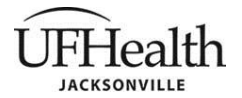

### **TITLE:** CMS Billing Verification Form Instructions

**POLICY:** All instructions for the CMS Billing Verification Form should adhere to the format described below. The instructions are stored on the F:research studies/ORA drive, accessible from the Office of Research Affairs-Resources page. All instructions must be available in close proximity for use by personnel submitting and approving the CMS Billing Verification Form.

#### **DEFINITIONS**:

- 1. Clinical Research Coordinator (CRC): Initiator
- 2. Principal Investigator (PI): First approver
- 3. Senior Assistant Dean, Office of Research Affairs (ORA): Second approver
- 4. Audit Services: Finalize for Processing

### **PROCEDURE**:

- 1. When a CRC needs to submit he/she will go:
	- a. To the ORA website-Resources tab
	- b. Select **CMS Billing Verification Form**
		- i. 'Select **New CMS Billing Verification Form**
		- ii. Answer Yes or No whether they have completed the sponsor forms, and contract/budget
		- iii. Complete top portion, select MQT question and Submit.
- 2. **Principal Investigator** (PI) receives email request to
	- a. Review the form, confirm and approve
	- b. Electronically sign
		- i. Once signed, email is sent to CRC and PI that process is moving forward.
		- ii. If PI rejects
			- 1. PI has option to leave comments
			- 2. Email with link to Draft sent to CRC and PI in edit format
- 3. Once signed, form is forwarded via email to **Office of Research Affairs (ORA)**
	- a. Review the form
	- b. Approve/Reject (with the option of leaving comments)
		- i. If rejected form is sent back to CRC
			- 1. CRC to edit and resubmit
			- 2. When form is resubmitted, if PI already signed, the form will go directly to ORA
			- 3. If PI did not sign original, the resubmitted form will first go to PI
			- ii. If approved, form is forwarded via email to **Audit Services for approval acknowledgement**
- 4. Upon Office of Research Affairs approval, **Audit Services** receives
	- a. Finalizes for Processing
	- b. Acknowledges Approval
		- 1. A PDF Version of the form will be created and stored in CMS FORM PDFs library

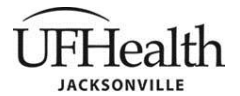

2. A Log of activity is stored in CMS Form Approvals List.

## **5. If REJECTED at any point in the approval process:**

- a. The CRC, Approver 1 or 2 (depending on where it was rejected) will be notified via email
	- i. Details on what needs to be revised can be added in the 'Comments' section adjacent to the 'Rejection' button
	- ii. Comments on the reason for the rejection will be in the rejection email
- b. The CRC will resubmit via
	- i. a new form
	- ii. a revised form

# **6. Upon FINAL approval:**

- a. Approval email is sent to CRC, Approver1, Approver2, and PI with a link to PDF
- b. Approved forms will be:
	- i. Kept in CMS FORM PDFs library for one month
	- ii. A copy of approved form will be in CMS FORM PDF Archive (internal accessibility only).
	- iii. After one month of inactivity the original Info-path forms will be deleted.

## **REFERENCES**:

[A-01-001 Policy and Procedure Guidelines](http://1b-esx-infonet.umc.ufl.edu/Policies/Administrative/01%20-%20Administrative/A-01-001.pdf)

[A-01-001\\_AppA Appendix Example](http://1b-esx-infonet.umc.ufl.edu/Policies/Administrative/01%20-%20Administrative/A-01-001_AppA.pdf)

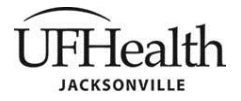

**Policy Number: Last Update: Initial Approval: Page 3 of 2 ORA-CMS01 October 2020 October 2020** ☒ **Downtown** ☒ **North** ☐ **Offsite**

**APPROVED BY:** None